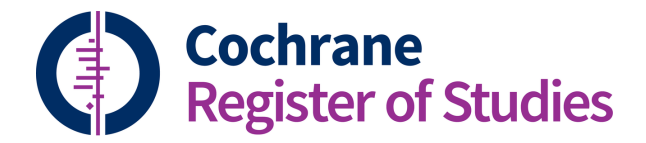

## **Quick ref guides**

Searching CENTRAL vs

Searching my register or segment

From the Dashboard, select the Records tab and then open the search panel by clicking on the Search tab.

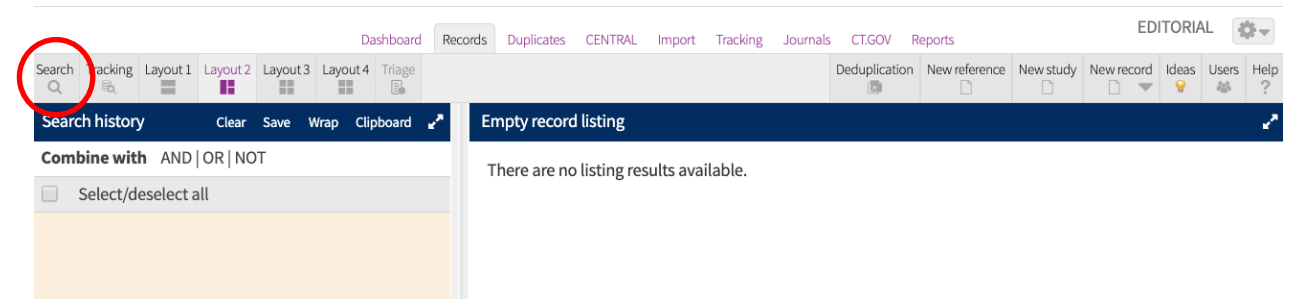

By default, the target of the search will be your own specialised register. Click the plus sign next to "Target of search" and change this to "All of CENTRAL" by selecting the box.

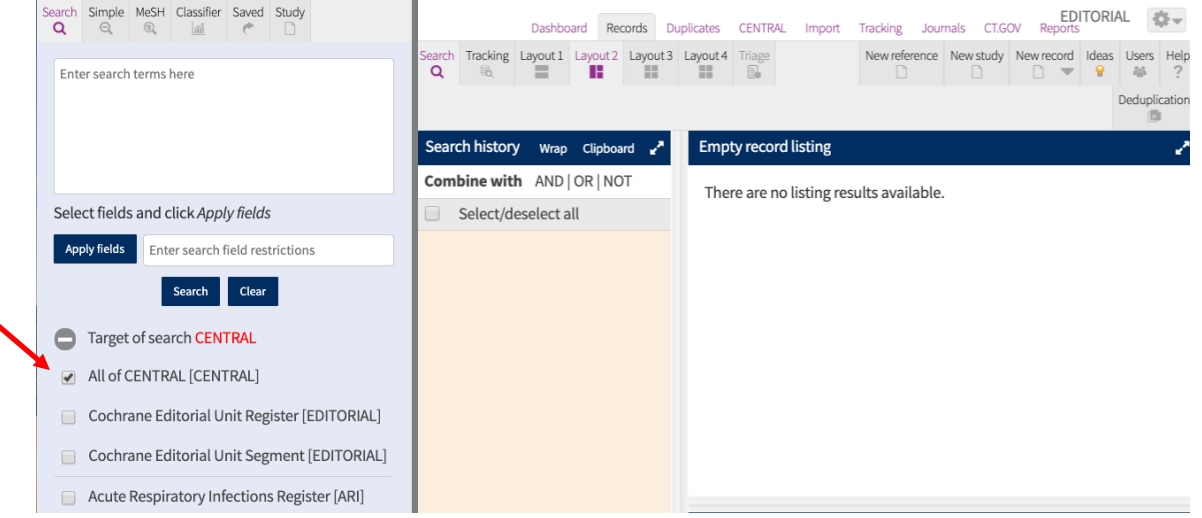

Construct your search using the search box above your selection. For instructions on searching CENTRAL, please see Anne Littlewood's guide and video in this same series:

Searching CENTRAL – how to search CENTRAL via CRS Web https://community.cochrane.org/sites/default/files/uploads/inline-files/C2%20- %20Searching%20CENTRAL.pdf https://youtu.be/BgYIPKVF9jo

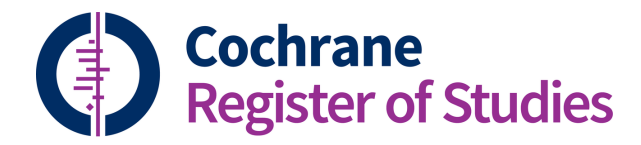

## **Quick ref guides**

## Searching CENTRAL vs

## Searching my register or segment

To change the target of your search back to your own register, select your register again by selecting the box and re-running your search.

- Target of search INREGISTER
- All of CENTRAL [CENTRAL]
- Cochrane Editorial Unit Register [EDITORIAL]
- Cochrane Editorial Unit Segment [EDITORIAL]

You can also change the target of your search to your own *segment*. The difference between your register and your segment is that your register contains records that are visible and searchable by other groups. Your segment contains records that are only visible to your group. These records may be awaiting assessment or metadata corrections, or they may just be intended for internal use by your group.

Note: from the same search panel, you can search other groups' registers, but you cannot search their segments, just as they cannot search yours.

- Target of search SR-ARI All of CENTRAL [CENTRAL] Cochrane Editorial Unit Register [EDITORIAL] n. Cochrane Editorial Unit Segment [EDITORIAL]  $\Box$ Acute Respiratory Infections Register [ARI] Airways Register [AIRWAYS] Anaesthesia Register [ANAESTH] Back and Neck Register [BACK]
	- Bone, Joint and Muscle Trauma Register [MUSKINJ]

If you have any questions about searching CENTRAL, registers or segments in the Cochrane Register of Studies, or anything else, please contact cis-support@cochrane.org